# **E**hipsmall

Chipsmall Limited consists of a professional team with an average of over 10 year of expertise in the distribution of electronic components. Based in Hongkong, we have already established firm and mutual-benefit business relationships with customers from,Europe,America and south Asia,supplying obsolete and hard-to-find components to meet their specific needs.

With the principle of "Quality Parts,Customers Priority,Honest Operation,and Considerate Service",our business mainly focus on the distribution of electronic components. Line cards we deal with include Microchip,ALPS,ROHM,Xilinx,Pulse,ON,Everlight and Freescale. Main products comprise IC,Modules,Potentiometer,IC Socket,Relay,Connector.Our parts cover such applications as commercial,industrial, and automotives areas.

We are looking forward to setting up business relationship with you and hope to provide you with the best service and solution. Let us make a better world for our industry!

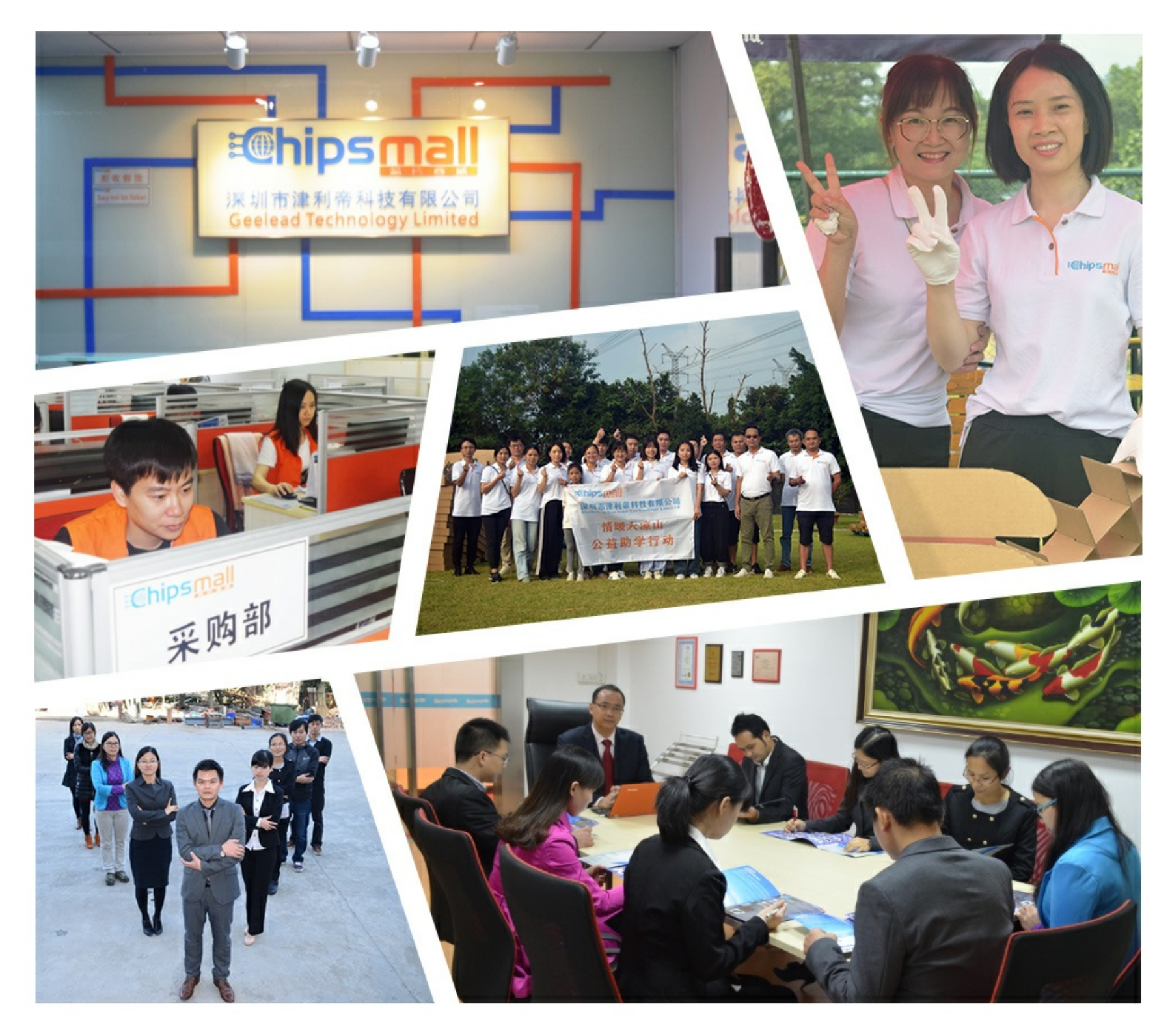

# Contact us

Tel: +86-755-8981 8866 Fax: +86-755-8427 6832 Email & Skype: info@chipsmall.com Web: www.chipsmall.com Address: A1208, Overseas Decoration Building, #122 Zhenhua RD., Futian, Shenzhen, China

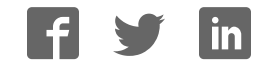

# **Firmware Version V4.45 TMCL™ FIRMWARE MANUAL**

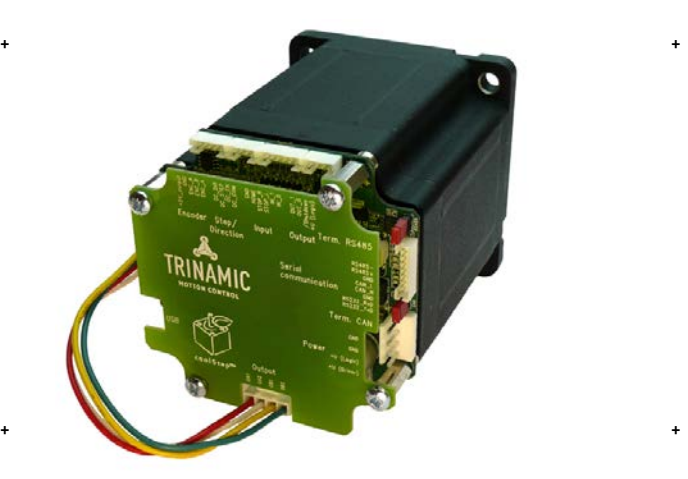

# + + **TMCM-1180** **PD86-1180**

 **1-Axis Stepper Controller / Driver 5.5A RMS/ 24 or 48V DC USB, RS232, RS485, and CAN**

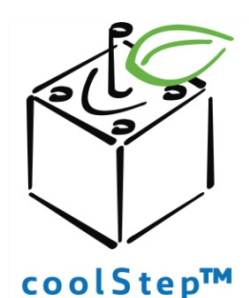

# stallGuard<sup>"</sup>

TRINAMIC Motion Control GmbH & Co. KG Hamburg, Germany

**www.trinamic.com**

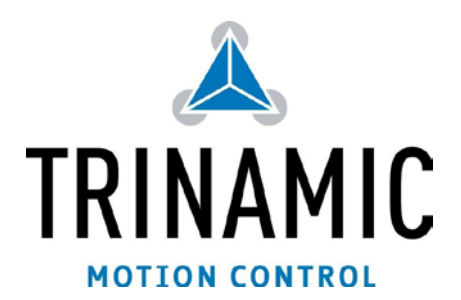

# **Table of Contents**

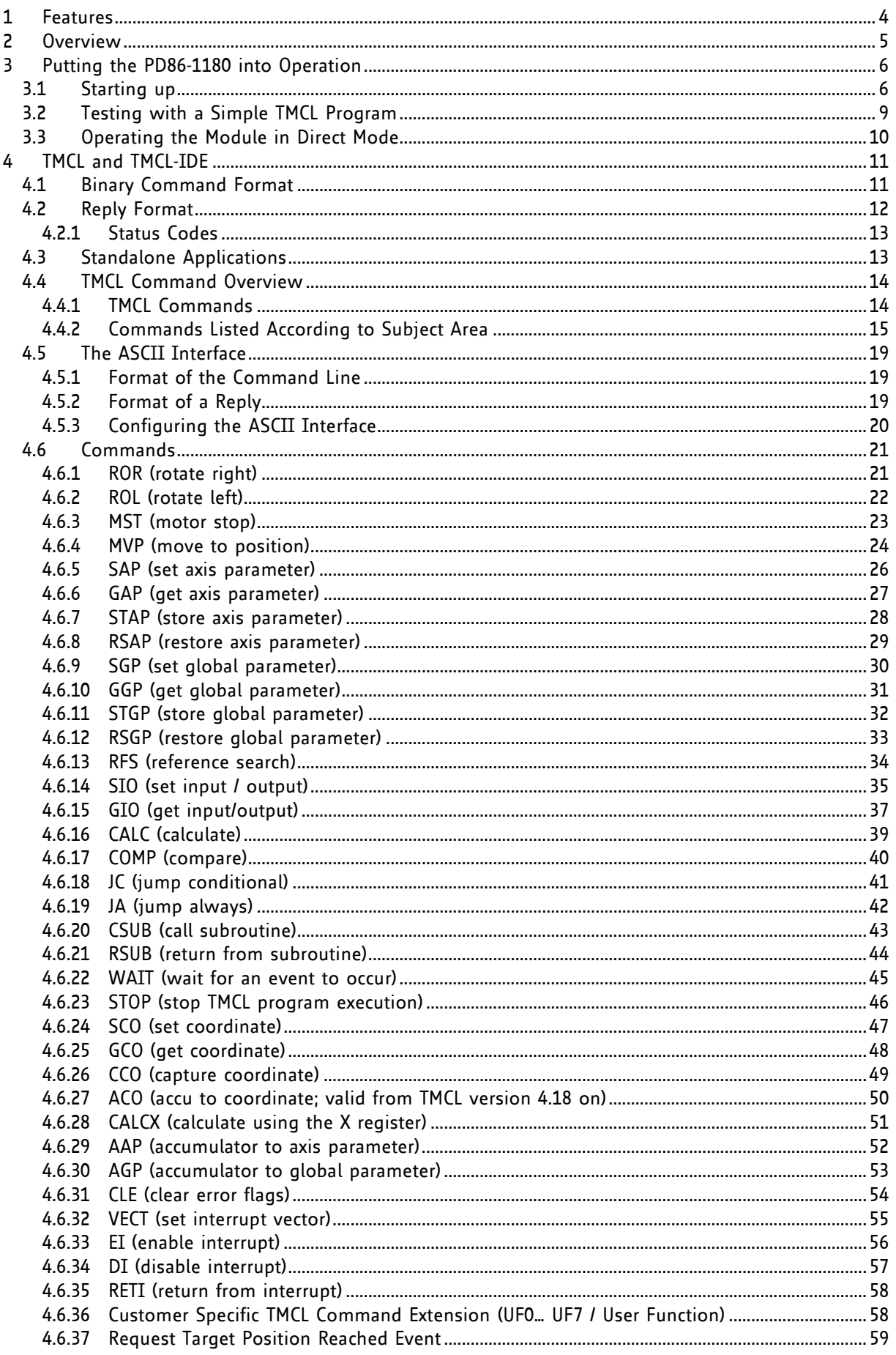

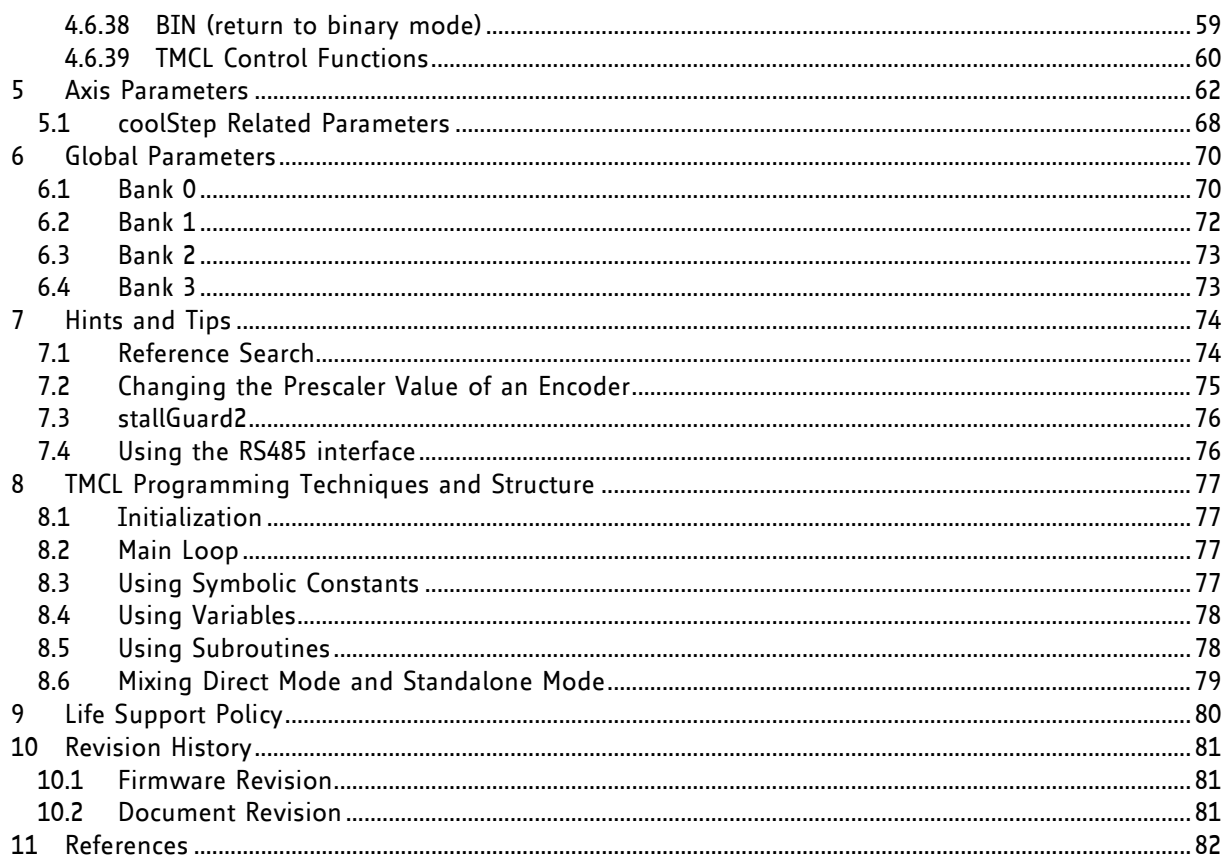

# **1 Features**

The PD86-1180 is a full mechatronic solution with state of the arte feature set. It is highly integrated and offers a convenient handling. The PD86-1180 consists of a NEMA 34 (flange size 86mm) stepper motor, controller/driver electronics and integrated encoder.

The TMCM-1180 is an intelligent stepper motor controller/driver module featuring the new outstanding coolStep™ technology for sensorless load dependent current control. This allows energy efficient motor operation. With the advanced stallGuard2™ feature the load of the motor can be detected with high resolution. The module is designed to be mounted directly on an 86mm flange QMot stepper motor.

#### **Electrical data**

- Supply voltage: +24V DC or +48V DC nominal
- Motor current: up to 5.5A RMS (programmable)

#### **PANdrive motor**

- Two phase bipolar stepper motor with up to 5.5A RMS nom. coil current
- Holding torque: 7Nm

#### **Encoder**

 Integrated sensOstep™ magnetic encoder (max. 256 increments per rotation) e.g. for step-loss detection under all operating conditions and positioning

#### **Integrated motion controller**

- Motion profile calculation in real-time (TMC428/429 motion controller)
- On the fly alteration of motor parameters (e.g. position, velocity, acceleration)
- High performance microcontroller for overall system control and serial communication protocol handling

#### **Bipolar stepper motor driver**

- Up to 256 microsteps per full step
- High-efficient operation, low power dissipation
- Dynamic current control
- Integrated protection
- stallGuard2 feature for stall detection
- coolStep feature for reduced power consumption and heat dissipation

#### **Interfaces**

- inputs for stop switches (left and right) and home switch
- general purpose inputs and 2 general purpose outputs
- USB, RS232, RS485 and CAN (2.0B up to 1Mbit/s) communication interfaces

#### **Safety features**

- Shutdown input. The driver will be disabled in hardware as long as this pin is left open or shorted to ground
- Separate supply voltage inputs for driver and digital logic driver supply voltage may be switched off externally while supply for digital logic and therefore digital logic remains active

#### **Software**

- Available with TMCL or CANopen
- Standalone TMCL operation or remote controlled operation
- Program memory (non volatile) for up to 2048 TMCL commands
- PC-based application development software TMCL-IDE available for free
- CANopen: CiA 301 + CiA 402 (homing mode, profile position mode and velocity mode) supported

#### *Please refer to separate Hardware Manual for further information.*

# **2 Overview**

As with most TRINAMIC modules the software running on the microprocessor of the TMCM-1180 consists of two parts, a boot loader and the firmware itself. Whereas the boot loader is installed during production and testing at TRINAMIC and remains normally untouched throughout the whole lifetime, the firmware can be updated by the user. New versions can be downloaded free of charge from the TRINAMIC website (http://www.trinamic.com).

The firmware shipped with this module is related to the standard TMCL firmware shipped with most of TRINAMIC modules with regard to protocol and commands. Corresponding, this module is based on the TMC428/429 stepper motor controller and the TMC262A-PC power driver and supports the standard TMCL with a special range of values.

The TMC262A-PC is a new energy efficient high current high precision microstepping driver IC for bipolar stepper motors and offers TRINAMICs patented coolStep feature with its special commands. Please mind this technical innovation.

All commands and parameters available with this unit are explained on the following pages.

# **3 Putting the PD86-1180 into Operation**

Here you can find basic information for putting your PANdrive into operation. The further text contains a simple example for a TMCL program and a short description of operating the module in direct mode.

The things you need:

- PD83-1180
- Interface (RS232, RS485, USB or CAN) suitable to your PANdrive with cables
- Nominal supply voltage +24V DC (+24 or +48V DC) for your module
- TMCL-IDE program and PC
- External encoder optional. The PANdrive™ has an integrated sensOstep encoder.

Precautions:

- Do not connect or disconnect the PD86-1180 while powered!
- Do not connect or disconnect the motor while powered!
- Do not exceed the maximum power supply of 55V DC.
- Start with power supply OFF!

# **3.1 Starting up**

Encoder Step/Dir Input Output

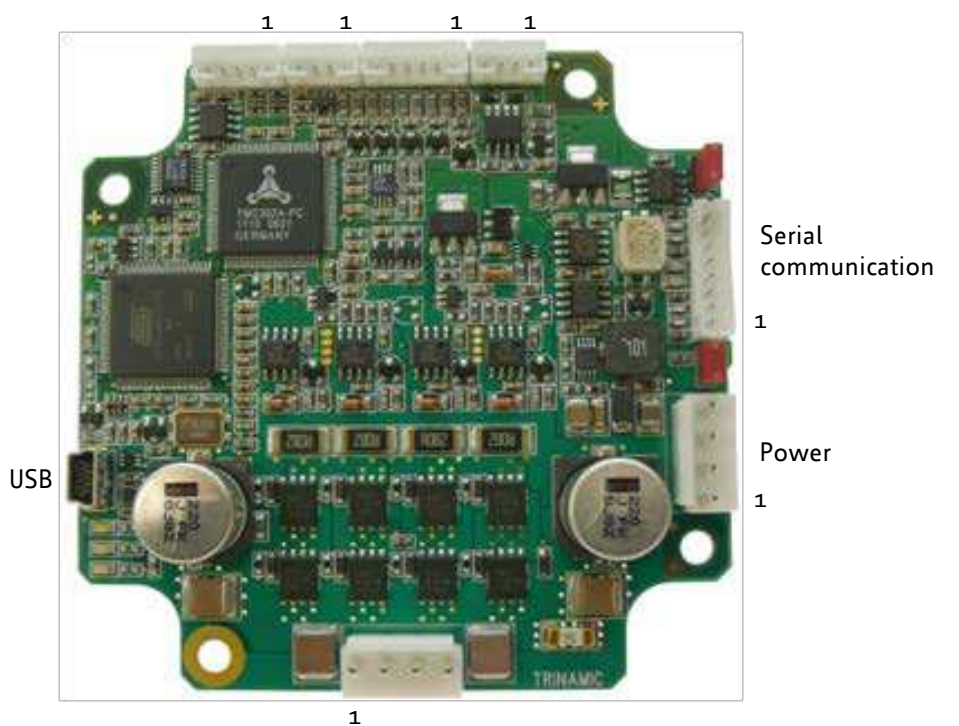

Motor

 **Figure 3.1 Overview connectors**

#### **1. Connect the interface**

#### **a) Connect the RS232, the RS485, or the CAN interface**

A 2mm pitch 8 pin JST B8B-PH-K connector is used for serial communication. With this connector the module supports RS232, RS485, and CAN communication.

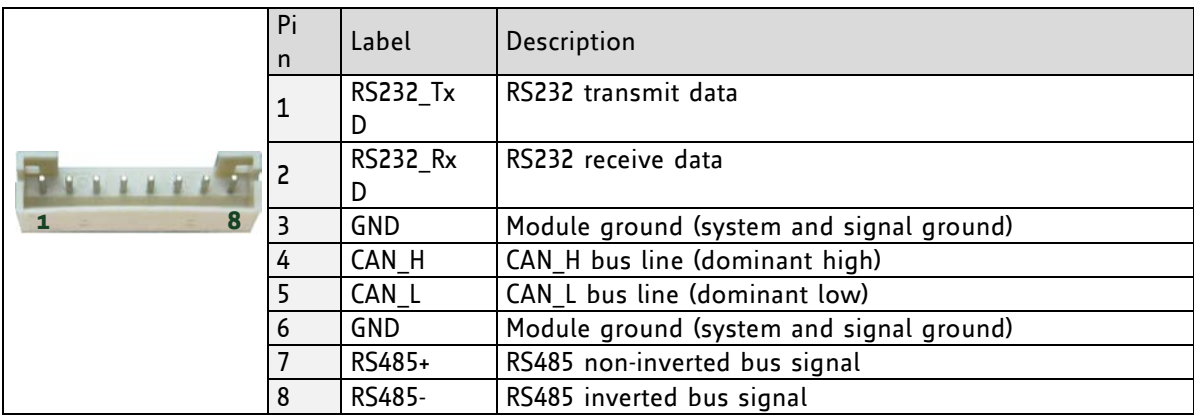

 **Figure 3.2: RS232, RS485, and CAN connector**

#### **b) Connect the USB interface**

A 5-pin mini-USB connector is available on the board.

Download and install the file *TMCM-1180.inf* (www.trinamic.com).

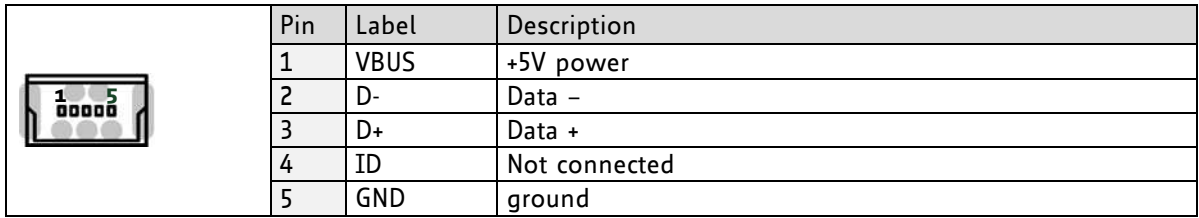

#### **2. Connect the power supply**

A 4-pin JST B04P-VL connector is used for power supply.

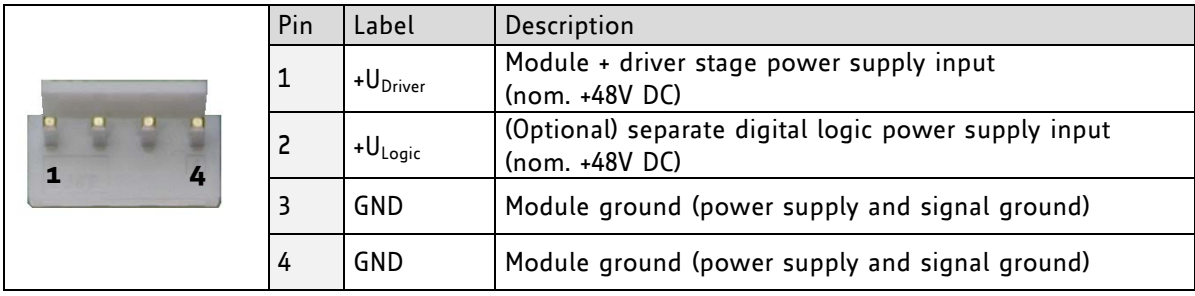

#### **3. Switch ON the power supply**

The LED for power should glow now. This indicates that the on-board +5V supply is available.

If this does not occur, switch power OFF and check your connections as well as the power supply.

### **4. Start the TMCL-IDE software development environment**

The TMCL-IDE is available on the TechLibCD and on www.trinamic.com.

#### Installing the TMCL-IDE:

- Make sure the COM port you intend to use is not blocked by another program.
- Open TMCL-IDE by clicking *TMCL.exe*.
- Choose *Setup* and *Options* and thereafter the *Connection tab*.

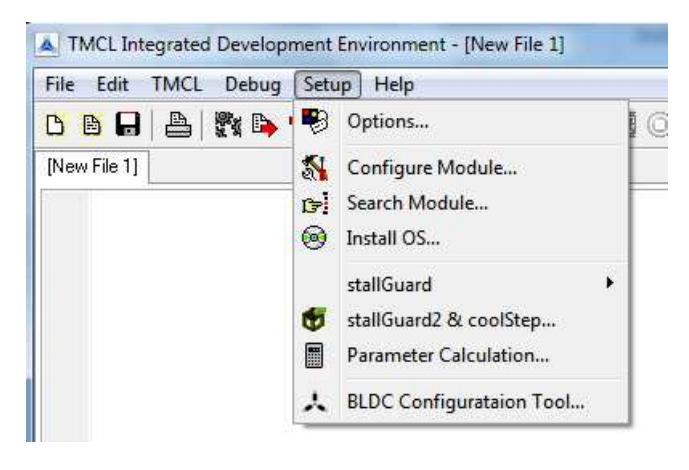

 For RS232 and RS485 choose *COM port* and *type* with the parameters shown below (baud rate 9600). Click *OK*.

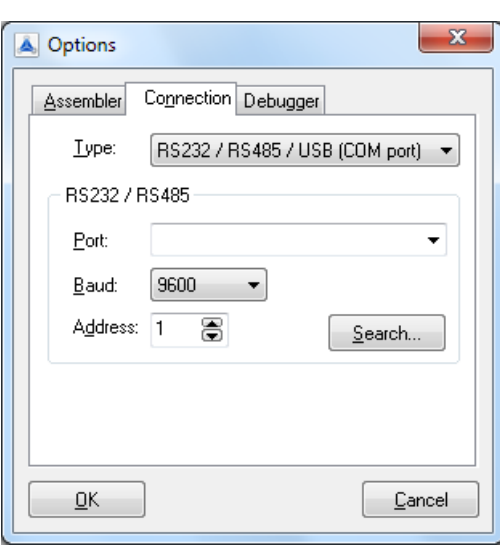

Please refer to the TMCL-IDE User Manual for more information about connecting the other interfaces (see *www.TRINAMIC.com*).

## **3.2 Testing with a Simple TMCL Program**

Open the file test2.tmc. Change the *motor number 2* in the second paragraph in *motor number 0* (because there is only one motor involved). Now your test program looks as follows:

```
//A simple example for using TMCL and TMCL-IDE
         ROL 0, 500 //Rotate motor 0 with speed 500
          WAIT TICKS, 0, 500
         MST 0<br>ROR 0, 250
                                           ROR 0, 250 //Rotate motor 0 with 250
          WAIT TICKS, 0, 500
          MST 0 
         SAP 4, 0, 500 //Set max. Velocity<br>
SAP 5, 0, 50 //Set max. Accelera
         SAP 5, 0, 50 //Set max. Acceleration<br>
MVP ABS, 0, 10000 //Move to Position 1000
Loop: MVP ABS, 0, 10000 //Move to Position 10000
          WAIT POS, 0, 0 //Wait until position reached
         MVP ABS, 0, -10000 //Move to Position -10000<br>WAIT POS, 0, 0 //Wait until position read
         WAIT POS, 0, 0 \frac{1}{\sqrt{\text{Mait unit}}}\ position reached JA Loop
                                            JA Loop //Infinite Loop
```
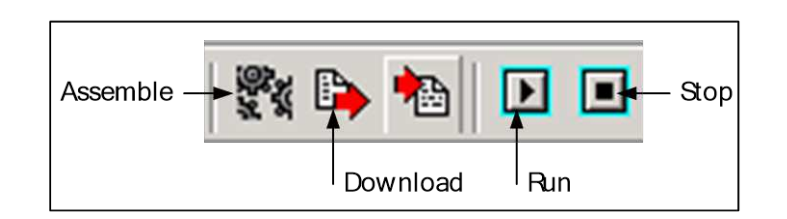

- 1. Click on Icon *Assemble* to convert the TMCL into machine code.
- 2. Then download the program to the TMCM-1180 module via the icon *Download*.
- 3. Press icon *Run*. The desired program will be executed.
- 4. Click *Stop* button to stop the program.

# **3.3 Operating the Module in Direct Mode**

1. Start TMCL *Direct Mode*.

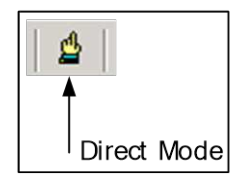

- 2. If the communication is established the PD86-1180 is automatically detected. *If the module is not detected, please check all points above (cables, interface, power supply, COM port, baud rate).*
- 3. Issue a command by choosing *Instruction*, *Type* (if necessary), *Motor*, and *Value* and click **Execute** to send it to the module.

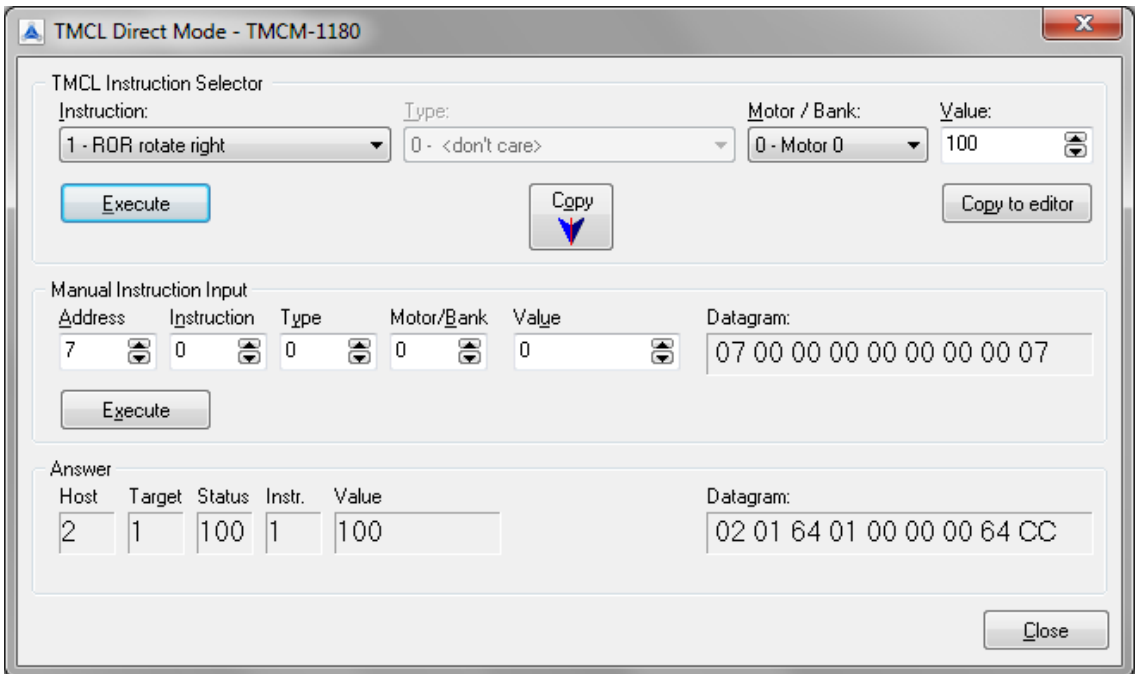

Examples:

- 
- ROR rotate right, motor 0, value 100  $\rightarrow$  Click *Execute*. The first motor is rotating now.
	- MST motor stop, motor 0 -> Click *Execute*. The first motor stops now.

#### *Note*

Chapter 5 (axis parameters) includes a diagram which shows important coolStep related axis parameters and their functions.

# **4 TMCL and TMCL-IDE**

The TMCM-1180 supports TMCL direct mode (binary commands or ASCII interface) and standalone TMCL program execution. You can store up to 2048 TMCL instructions on it.

In direct mode and most cases the TMCL communication over RS485, RS232, USB or CAN follows a strict master/slave relationship. That is, a host computer (e.g. PC/PLC) acting as the interface bus master will send a command to the TMCL-1180. The TMCL interpreter on the module will then interpret this command, do the initialization of the motion controller, read inputs and write outputs or whatever is necessary according to the specified command. As soon as this step has been done, the module will send a reply back over RS485/RS232/USB/CAN to the bus master. Only then should the master transfer the next command. Normally, the module will just switch to transmission and occupy the bus for a reply, otherwise it will stay in receive mode. It will not send any data over the interface without receiving a command first. This way, any collision on the bus will be avoided when there are more than two nodes connected to a single bus.

The Trinamic Motion Control Language [TMCL] provides a set of structured motion control commands. Every motion control command can be given by a host computer or can be stored in an EEPROM on the TMCM module to form programs that run standalone on the module. For this purpose there are not only motion control commands but also commands to control the program structure (like conditional jumps, compare and calculating).

Every command has a binary representation and a mnemonic. The binary format is used to send commands from the host to a module in direct mode, whereas the mnemonic format is used for easy usage of the commands when developing standalone TMCL applications using the TMCL-IDE (IDE means *Integrated Development Environment*).

There is also a set of configuration variables for the axis and for global parameters which allow individual configuration of nearly every function of a module. This manual gives a detailed description of all TMCL commands and their usage.

# **4.1 Binary Command Format**

Every command has a mnemonic and a binary representation. When commands are sent from a host to a module, the binary format has to be used. Every command consists of a one-byte command field, a onebyte type field, a one-byte motor/bank field and a four-byte value field. So the binary representation of a command always has seven bytes. When a command is to be sent via RS232, RS485 or USB interface, it has to be enclosed by an address byte at the beginning and a checksum byte at the end. In this case it consists of nine bytes.

This is different when communicating is via the CAN bus. Address and checksum are included in the CAN standard and do not have to be supplied by the user.

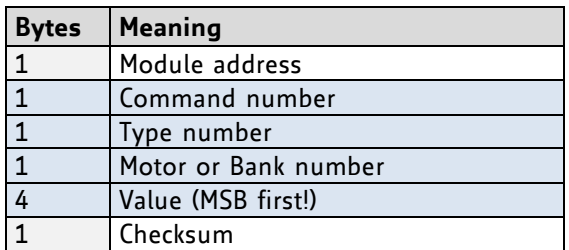

#### **The binary command format for RS232/RS485/USB is as follows:**

The checksum is calculated by adding up all the other bytes using an 8-bit addition.

When using CAN bus, just leave out the first byte (module address) and the last byte (checksum).

#### **CHECKSUM CALCULATION**

As mentioned above, the checksum is calculated by adding up all bytes (including the module address byte) using 8-bit addition. Here are two examples to show how to do this:

```
in C:
   unsigned char i, Checksum;
   unsigned char Command[9];
   //Set the "Command" array to the desired command
   Checksum = Command[0];
   for(i=1; i<8; i++) Checksum+=Command[i];
    Command[8]=Checksum; //insert checksum as last byte of the command
   //Now, send it to the module
in Delphi:
  var
     i, Checksum: byte;
     Command: array[0..8] of byte;
     //Set the "Command" array to the desired command
     //Calculate the Checksum:
     Checksum:=Command[0];
     for i:=1 to 7 do Checksum:=Checksum+Command[i];
     Command[8]:=Checksum;
     //Now, send the "Command" array (9 bytes) to the module
```
## **4.2 Reply Format**

Every time a command has been sent to a module, the module sends a reply.

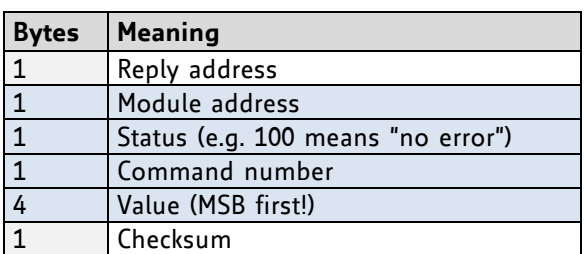

The reply format for RS485/RS232/USB is as follows:

The checksum is also calculated by adding up all the other bytes using an 8-bit addition.

When using CAN bus, the first byte (reply address) and the last byte (checksum) are left out.

Do not send the next command before you have received the reply!

### **4.2.1 Status Codes**

The reply contains a status code.

The status code can have one of the following values:

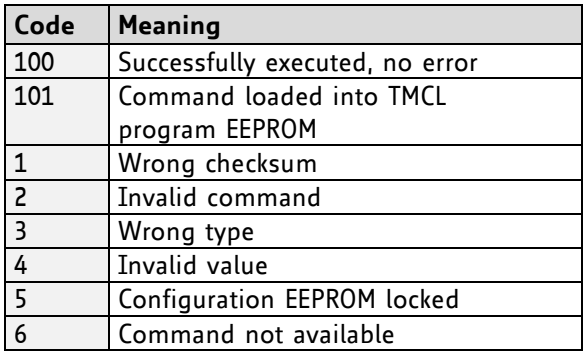

## **4.3 Standalone Applications**

The module is equipped with an EEPROM for storing TMCL applications. You can use TMCL-IDE for developing standalone TMCL applications. You can load them down into the EEPROM and then it will run on the module. The TMCL-IDE contains an editor and the TMCL assembler where the commands can be entered using their mnemonic format. They will be assembled automatically into their binary representations. Afterwards this code can be downloaded into the module to be executed there.

# **4.4 TMCL Command Overview**

In this section a short overview of the TMCL commands is given.

### **4.4.1 TMCL Commands**

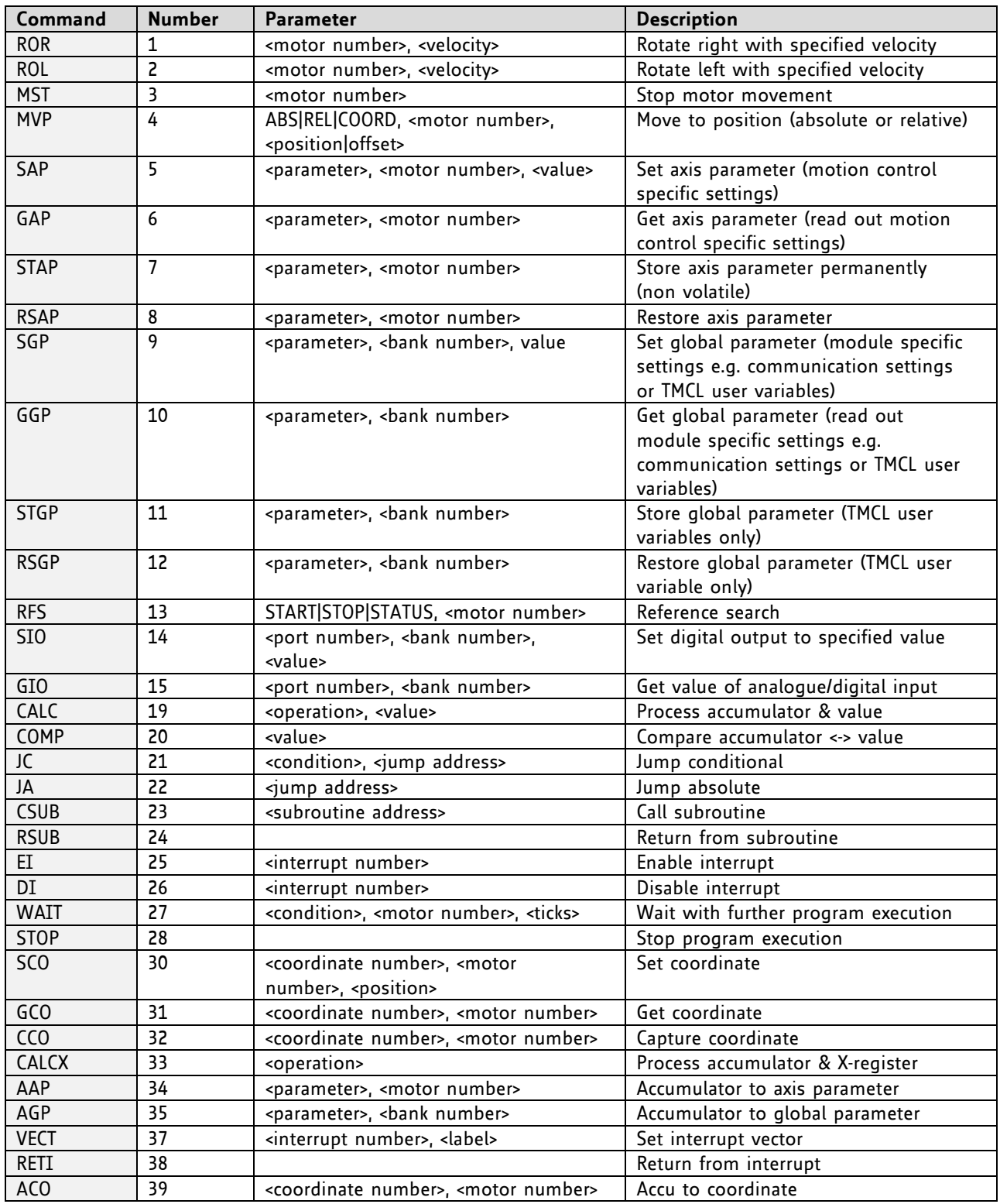

## **4.4.2 Commands Listed According to Subject Area**

#### **4.4.2.1 Motion Commands**

These commands control the motion of the motor. They are the most important commands and can be used in direct mode or in standalone mode.

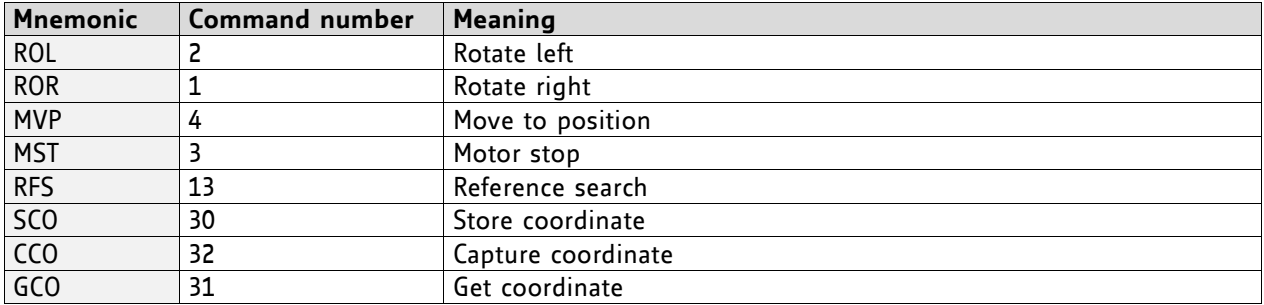

#### **4.4.2.2 Parameter Commands**

These commands are used to set, read and store axis parameters or global parameters. Axis parameters can be set independently for each axis, whereas global parameters control the behavior of the module itself. These commands can also be used in direct mode and in standalone mode.

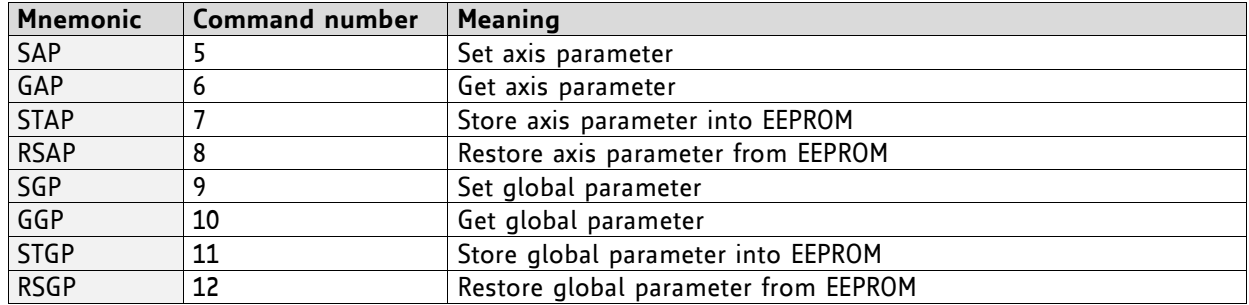

#### **4.4.2.3 Control Commands**

These commands are used to control the program flow (loops, conditions, jumps etc.). It does not make sense to use them in direct mode. They are intended for standalone mode only.

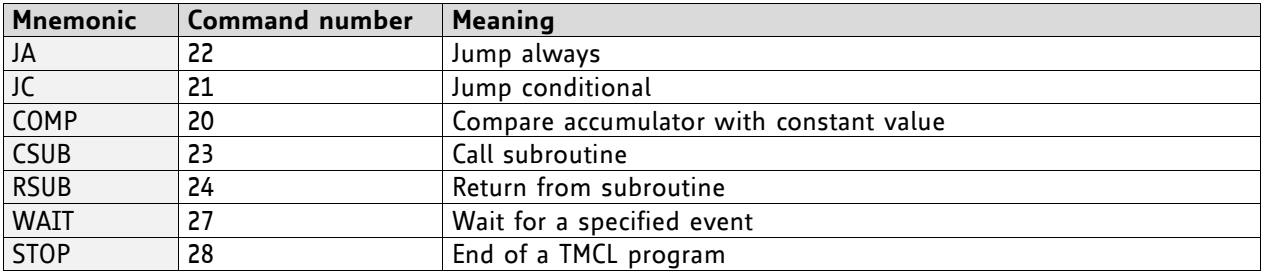

#### **4.4.2.4 I/O Port Commands**

These commands control the external I/O ports and can be used in direct mode and in standalone mode.

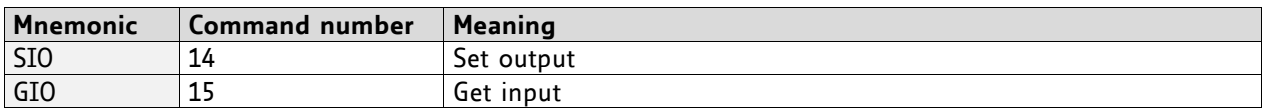

#### **4.4.2.5 Calculation Commands**

These commands are intended to be used for calculations within TMCL applications. Although they could also be used in direct mode it does not make much sense to do so.

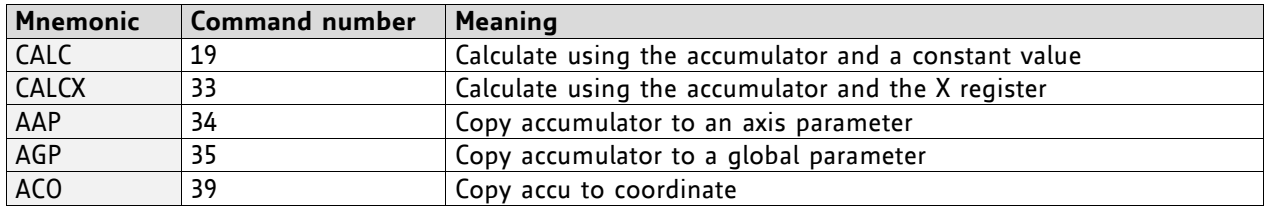

For calculating purposes there is an accumulator (or accu or A register) and an X register. When executed in a TMCL program (in standalone mode), all TMCL commands that read a value store the result in the accumulator. The X register can be used as an additional memory when doing calculations. It can be loaded from the accumulator.

When a command that reads a value is executed in direct mode the accumulator will not be affected. This means that while a TMCL program is running on the module (standalone mode), a host can still send commands like GAP and GGP to the module (e.g. to query the actual position of the motor) without affecting the flow of the TMCL program running on the module.

#### **4.4.2.6 Interrupt Commands**

Due to some customer requests, interrupt processing has been introduced in the TMCL firmware s.

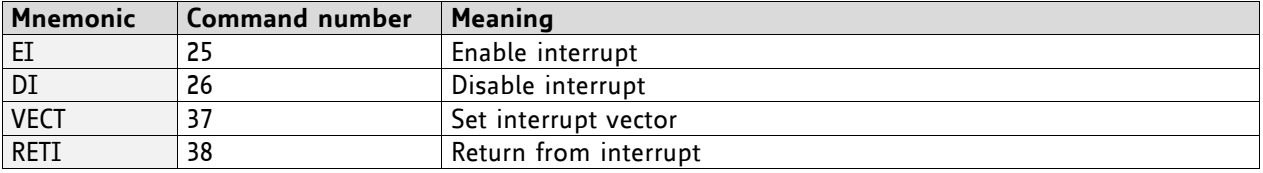

#### **4.4.2.6.1 Interrupt Types**

There are many different interrupts in TMCL, like timer interrupts, stop switch interrupts, position reached interrupts, and input pin change interrupts. Each of these interrupts has its own interrupt vector. Each interrupt vector is identified by its interrupt number. Please use the TMCL included file *Interrupts.inc* for symbolic constants of the interrupt numbers.

#### **4.4.2.6.2 Interrupt Processing**

When an interrupt occurs and this interrupt is enabled and a valid interrupt vector has been defined for that interrupt, the normal TMCL program flow will be interrupted and the interrupt handling routine will be called. Before an interrupt handling routine gets called, the context of the normal program will be saved automatically (i.e. accumulator register, X register, TMCL flags).

On return from an interrupt handling routine, the context of the normal program will automatically be restored and the execution of the normal program will be continued.

*There is no interrupt nesting, i.e. all other interrupts are disabled while an interrupt handling routine is being executed.*

#### **4.4.2.6.3 Interrupt Vectors**

The following table shows all interrupt vectors that can be used.

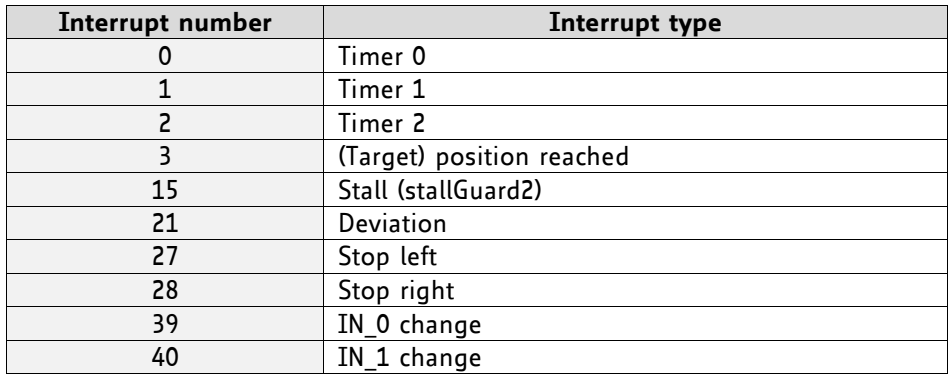

#### **4.4.2.6.4 Further Configuration of Interrupts**

Some interrupts need further configuration (e.g. the timer interval of a timer interrupt). This can be done using SGP commands with parameter bank 3 (SGP <type>, 3, <value>). Please refer to the SGP command (paragraph 4.6.9) for further information about that.

#### **4.4.2.6.5 Using Interrupts in TMCL**

For using an interrupt proceed as follows:

- Define an interrupt handling routine using the VECT command.
- If necessary, configure the interrupt using an SGP <type>, 3, <value> command.
- Enable the interrupt using an EI <interrupt> command.
- Globally enable interrupts using an EI 255 command.
- An interrupt handling routine must always end with a RETI command

#### **EXAMPLE FOR A TIMER INTERRUPT:**

```
 VECT 0, Timer0Irq //define the interrupt vector
    SGP 0, 3, 1000 //configure the interrupt: set its period to 1000ms
   EI 0 //enable this interrupt
    EI 255 //globally switch on interrupt processing
//Main program: toggles output 3, using a WAIT command for the delay
Loop:
    SIO 3, 2, 1
    WAIT TICKS, 0, 50
    SIO 3, 2, 0
    WAIT TICKS, 0, 50
    JA Loop
//Here is the interrupt handling routine
Timer0Irq:
   GIO o, 2 //check if OUTo is high
   JC NZ, OutoOff //jump if not
   SIO o, 2, 1 //switch OUTo high
   RETI //end of interrupt
Out0Off:
   SIO o, 2, 0 //switch OUTo low
   RETI //end of interrupt
```
In the example above, the interrupt numbers are used directly. To make the program better readable use the provided include file *Interrupts.inc.* This file defines symbolic constants for all interrupt numbers which can be used in all interrupt commands. The beginning of the program above then looks like the following:

```
#include Interrupts.inc
     VECT TI_TIMER0, Timer0Irq
     SGP TI_TIMER0, 3, 1000
    EI TI_TIMERo
     EI TI_GLOBAL
```
Please also take a look at the other example programs.

#### **4.4.2.7 ASCII Commands**

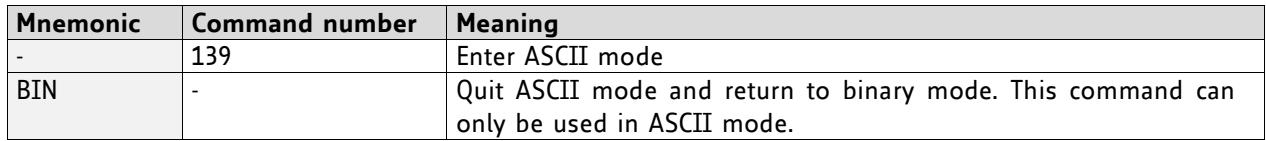

## **4.5 The ASCII Interface**

There is also an ASCII interface that can be used to communicate with the module and to send some commands as text strings.

#### **THE FOLLOWING COMMANDS CAN BE USED IN ASCII MODE:**

ROL, ROR, MST, MVP, SAP, GAP, STAP, RSAP, SGP, GGP, STGP, RSGP, RFS, SIO, GIO, SCO, GCO, CCO, UF0, UF1, UF2, UF3, UF4, UF5, UF6, and UF7.

Only direct mode commands can be entered in ASCII mode!

#### **SPECIAL COMMANDS WHICH ARE ONLY AVAILABLE IN ASCII MODE:**

- BIN: This command quits ASCII mode and returns to binary TMCL mode.
- RUN: This command can be used to start a TMCL program in memory.
- STOP: Stops a running TMCL application.

#### **ENTERING AND LEAVING ASCII MODE:**

- 1. The ASCII command line interface is entered by sending the binary command 139 (*enter ASCII mode*).
- 2. Afterwards the commands are entered as in the TMCL-IDE.
- 3. For leaving the ASCII mode and re-enter the binary mode enter the command BIN.

### **4.5.1 Format of the Command Line**

As the first character, the address character has to be sent. The address character is *A* when the module address is 1, *B* for modules with address 2 and so on. After the address character there may be spaces (but this is not necessary). Then, send the command with its parameters. At the end of a command line a <CR> character has to be sent.

#### **EXAMPLES FOR VALID COMMAND LINES:**

```
AMVP ABS, 1, 50000
A MVP ABS, 1, 50000
AROL 2, 500
A MST 1
ABIN
```
*The command lines above address the module with address 1. To address e.g. module 3, use address character C instead of A. The last command line shown above will make the module return to binary mode.*

### **4.5.2 Format of a Reply**

After executing the command the module sends back a reply in ASCII format.

The reply consists of:

- the address character of the host (host address that can be set in the module)
- the address character of the module
- the status code as a decimal number
- the return value of the command as a decimal number
- a <CR> character

*So, after sending AGAP 0, 1 the reply would be BA 100 –5000 if the actual position of axis 1 is –5000, the host address is set to 2 and the module address is 1. The value 100 is the status code 100 that means command successfully executed.*

### **4.5.3 Configuring the ASCII Interface**

The module can be configured so that it starts up either in binary mode or in ASCII mode. *Global parameter 67 is used for this purpose* (please see also chapter 6).

Bit 0 determines the startup mode: if this bit is set, the module starts up in ASCII mode, else it will start up in binary mode (default).

Bit 4 and Bit 5 determine how the characters that are entered are echoed back. Normally, both bits are set to zero. In this case every character that is entered is echoed back when the module is addressed. Characters can also be erased using the backspace character (press the backspace key in a terminal program).

When bit 4 is set and bit 5 is clear the characters that are entered are not echoed back immediately but the entire line will be echoed back after the <CR> character has been sent.

When bit 5 is set and bit 4 is clear there will be no echo, only the reply will be sent. This may be useful in RS485 systems.

# **4.6 Commands**

The module specific commands are explained in more detail on the following pages. They are listed according to their command number.

### **4.6.1 ROR (rotate right)**

With this command the motor will be instructed to rotate with a specified velocity in *right* direction (increasing the position counter).

**Internal function:** First, velocity mode is selected. Then, the velocity value is transferred to axis parameter #0 (*target velocity*).

The module is based on the TMC428/429 stepper motor controller and the TMC262A-PC power driver. This makes possible choosing a velocity between 0 and 2047.

**Related commands:** ROL, MST, SAP, GAP

**Mnemonic:** ROR 0, <velocity>

#### **Binary representation:**

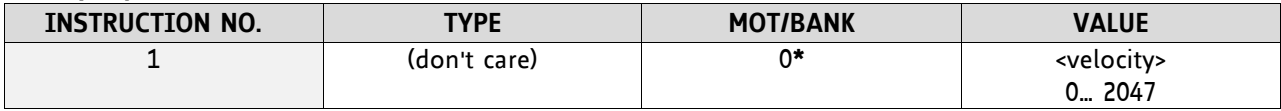

**\*motor number is always O as only one motor is involved**

#### **Reply in direct mode:**

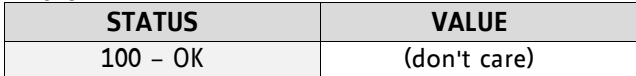

#### **Example:**

Rotate right, velocity = 350 *Mnemonic:* ROR 0, 350

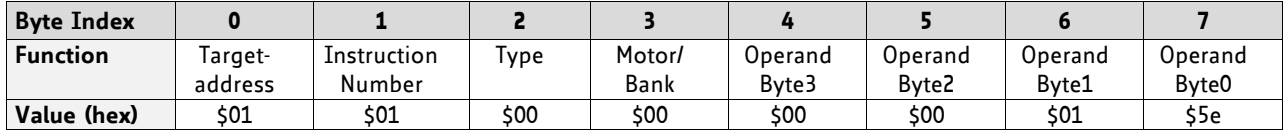

### **4.6.2 ROL (rotate left)**

With this command the motor will be instructed to rotate with a specified velocity (opposite direction compared to ROR, decreasing the position counter).

**Internal function:** First, velocity mode is selected. Then, the velocity value is transferred to axis parameter #0 (*target velocity*).

The module is based on the TMC428/429 stepper motor controller and the TMC262A-PC power driver. This makes possible choosing a velocity between 0 and 2047.

**Related commands:** ROR, MST, SAP, GAP

**Mnemonic:** ROL 0, <velocity>

#### **Binary representation:**

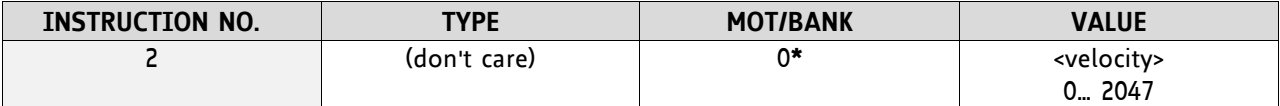

**\*motor number is always O as only one motor is involved**

#### **Reply in direct mode:**

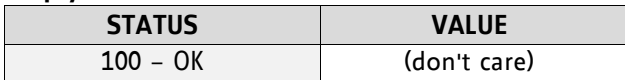

#### **Example:**

Rotate left, velocity = 1200 *Mnemonic:* ROL 0, 1200

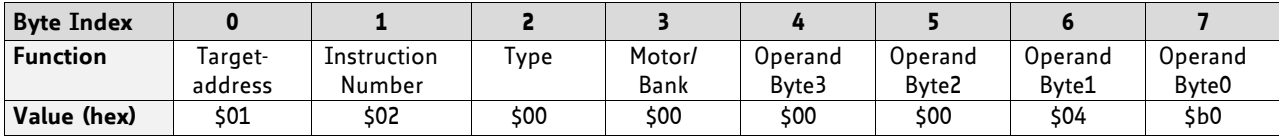

### **4.6.3 MST (motor stop)**

With this command the motor will be instructed to stop.

**Internal function:** The axis parameter *target velocity* is set to zero.

**Related commands:** ROL, ROR, SAP, GAP

**Mnemonic:** MST 0

#### **Binary representation:**

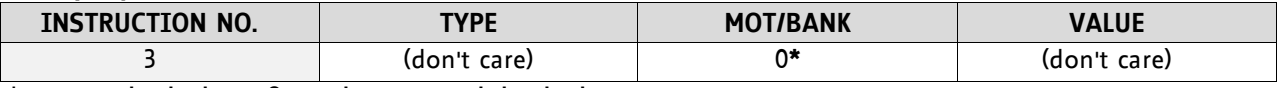

**\*motor number is always O as only one motor is involved**

#### **Reply in direct mode:**

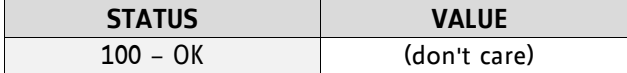

#### **Example:**

Stop motor *Mnemonic:* MST 0

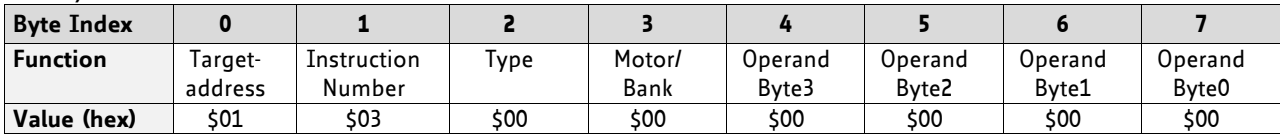

### **4.6.4 MVP(move to position)**

With this command the motor will be instructed to move to a specified relative or absolute position or a pre-programmed coordinate. It will use the acceleration/deceleration ramp and the positioning speed programmed into the unit. This command is non-blocking – that is, a reply will be sent immediately after command interpretation and initialization of the motion controller. Further commands may follow without waiting for the motor reaching its end position. The maximum velocity and acceleration are defined by axis parameters #4 and #5.

The range of the MVP command is 32 bit signed (−2.147.483.648… +2.147.483.647). Positioning can be interrupted using MST, ROL or ROR commands.

#### **THREE OPERATION TYPES ARE AVAILABLE:**

- Moving to an absolute position in the range from -2.147.483.648… +2.147.483.647 (-2<sup>31</sup>… 2<sup>31</sup>-1).
- Starting a relative movement by means of an offset to the actual position. In this case, the new resulting position value must not exceed the above mentioned limits, too.
- Moving the motor to a (previously stored) coordinate (refer to SCO for details).

*Please note, that the distance between the actual position and the new one should not be more than* 2.147.483.647 *(*2 <sup>31</sup>-1) *microsteps. Otherwise the motor will run in the opposite direction in order to take the shorter distance.* 

**Internal function:** A new position value is transferred to the axis parameter 2 (target position).

**Related commands:** SAP, GAP, SCO, CCO, GCO, MST

**Mnemonic:** MVP <ABS|REL|COORD>, 0, <position|offset|coordinate number>

#### **Binary representation:**

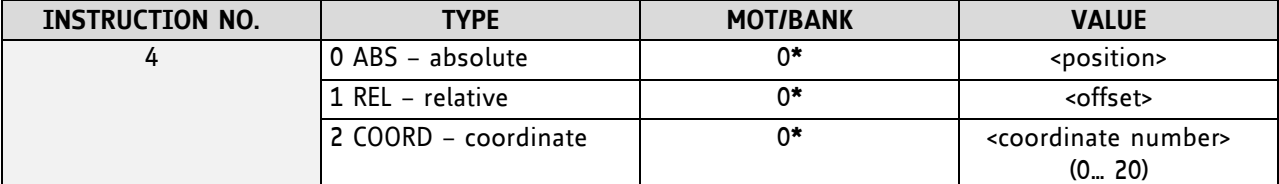

**\*motor number is always O as only one motor is involved**

#### **Reply in direct mode:**

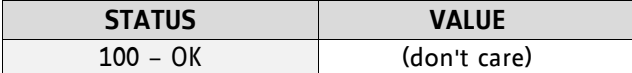

#### **Example:**

Move motor to (absolute) position 90000 *Mnemonic:* MVP ABS, 0, 9000

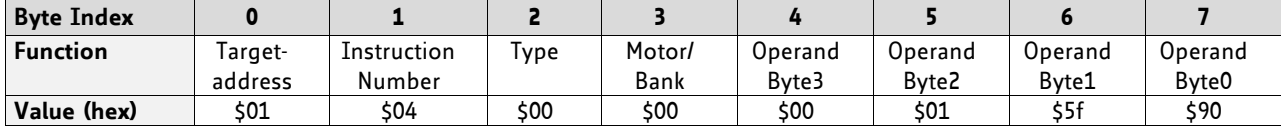

#### **Example:**

Move motor from current position 1000 steps backward (move relative –1000) *Mnemonic:* MVP REL, 0, -1000

*Binary:*

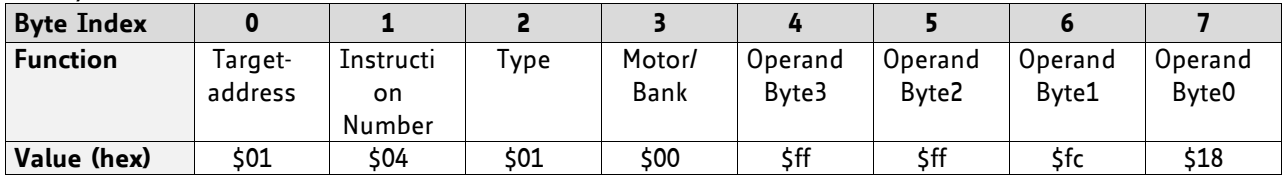

#### **Example:**

Move motor to previously stored coordinate #8 *Mnemonic:* MVP COORD, 0, 8

*Binary:*

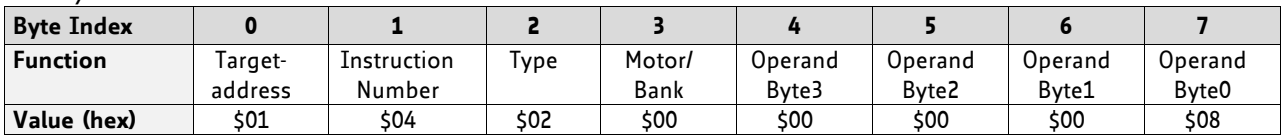

When moving to a coordinate, the coordinate has to be set properly in advance with the help of the SCO, CCO or ACO command.